## Back to Item Details window

2025/07/12 09:24

| eneral<br>orage<br>isc    | Item name Acetylsalicylic Acid 100mg Item code 030063 | tabs                   | Store: Ceneral Warehouse |
|---------------------------|-------------------------------------------------------|------------------------|--------------------------|
| uage<br>ock               | Reporting                                             | Additional Properties  |                          |
| dger                      | ATC Category                                          | Name ^                 | Value                    |
| uotes                     | DDD value                                             | NZULM                  | Value 44362701000116107  |
| ackorders                 |                                                       | User Editable Property | 888                      |
| tes                       | DDD factor 1                                          | WHO EML Category       | 2.1                      |
| concile                   | ABC category                                          | WHO EML Category       | 7.1                      |
| II of materials           |                                                       | WHO EML Category       | 12.5.1                   |
| rchase Orders             | Catalogue code                                        | WHO EML Category       | 29.3                     |
| rder options<br>ispensing | Item Strength 100mg                                   |                        |                          |
| spensing                  |                                                       |                        |                          |
| ig land in g              |                                                       |                        |                          |
| equisitions               |                                                       |                        |                          |
| ores                      |                                                       |                        |                          |
| rcodes                    |                                                       |                        |                          |
| ustom data                |                                                       |                        |                          |
| aster lists               |                                                       |                        |                          |
| teractions                |                                                       |                        |                          |
|                           |                                                       |                        |                          |
|                           |                                                       |                        |                          |
|                           |                                                       |                        |                          |
|                           |                                                       |                        |                          |
|                           |                                                       |                        |                          |
|                           |                                                       |                        |                          |
|                           |                                                       |                        |                          |
|                           |                                                       |                        |                          |
|                           |                                                       |                        |                          |
|                           |                                                       |                        |                          |
| Delete                    |                                                       | OK & Previous OK       | & Next Cancel Of         |

As of mSupply v4.14 there are 2 major changes to item reporting information:

- 1. If you are using Universal Codes, the ATC category, item strength and DDD value will be populated from the universal code server.
- 2. Extra properties of an item will be included in the properties list and you can add more if you wish.

**ATC Category:** This field is intended for the ATC code. The use of ATC codes and DDD values is discussed in detail here.

**DDD value:** The DDD value is the defined daily dose of the item. For example, doxycycline's DDD value is 100mg., while that of Amoxycillin is 1g. DDDs are a means of quantifying the issue of medicines by doses rather than by the raw number of units dispensed.

**DDD factor:** Defined Daily Dose factor- this is the number of units of the item that make up the DDD value. In the case of amoxycillin 250mg capsules the DDD factor is 4, while amoxycillin 500mg capsules have a factor of 2. For Doxycycline 100mg tablets the DDD factor is 1

**ABC category:** This option allows you to mark items that are commonly used and then report on only those items. For Reports using this category, see Items and Stock reports

**Catalogue code:** This field allows you to enter a different 'Catalogue' code for the item. Items can be searched by this code if the Include catalogue code for item search preference is set

Item Strength: This value is populated from the universal code server if you are using it.

# **Item Properties**

Item properties provide a flexible way of adding your own properties (or categories) to an item. You can add an unlimited number of categories.

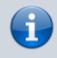

Properties that have been added from the Universal Code Server (see 4.01.01. Items - General tab) cannot be edited so the **Edit** and **Delete** buttons are disabled for those.

## Adding properties

• Use the **Add** button to add a new property. This window will open:

| • •           | Manage Property |
|---------------|-----------------|
| Type<br>Value | <b></b>         |
|               | Cancel          |

- If this is a new property then type the property's name in the Type field
- If it is another value for an existing property, click on the arrows to the right of the Type field to see a list of the current properties and you can select one from the list:

| • •   | Manage Prope       | erty     |
|-------|--------------------|----------|
| Туре  |                    | <u> </u> |
| Value | Thingy<br>Thingy 2 |          |
|       | Cancel             | OK       |

- Enter the value for the property in the **Value** field
- Click on the **OK** button to save your changes or **Cancel** to discard them.

### **Editing properties**

- Either double-click a property in the list or click on it to select it and click on the 🗾 (Edit) button.
- The same window as when adding a property will open but populated with the property's name and value. Type the new name of the property or click on the arrows to the right of the *Type* field to select one from the list of current properties.
- Edit the Value if necessary then click on the **OK** button to save your changes.

#### **Deleting properties**

- Select a property from the list by clicking on it.
- Click on the 🔚 button to delete it. You will be asked to confirm the deletion before it is actioned.

If you are using a synchronisation system, then properties adding to items also synchronise to all other sites using mSupply desktop.

Properties can be viewed and used on the mSupply dashboard.

From version 4.15 properties can be used for specifying which items are included in reports.

Previous: 4.01.14. Items - Dispensing tab | | Next: 4.01.16. Items - Log tab

3/3

From: https://docs.msupply.org.nz/ - mSupply documentation wiki Permanent link: https://docs.msupply.org.nz/items:item\_basics:tab\_reporting?rev=1620216620

Last update: 2021/05/05 12:10

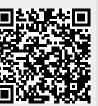